# Handleiding *artus*® BK Virus QS-RGQ-kit

Kwantitatieve in-vitrodiagnostiek

Voor gebruik met QIAsymphony® SP/AS- en Rotor-Gene® Q-apparaten

Versie 1

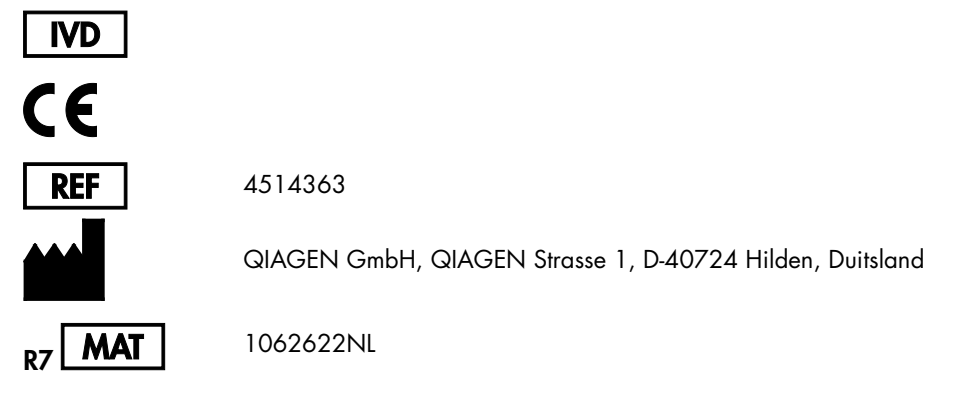

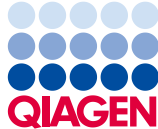

Sample to Insight

# Inhoudsopgave

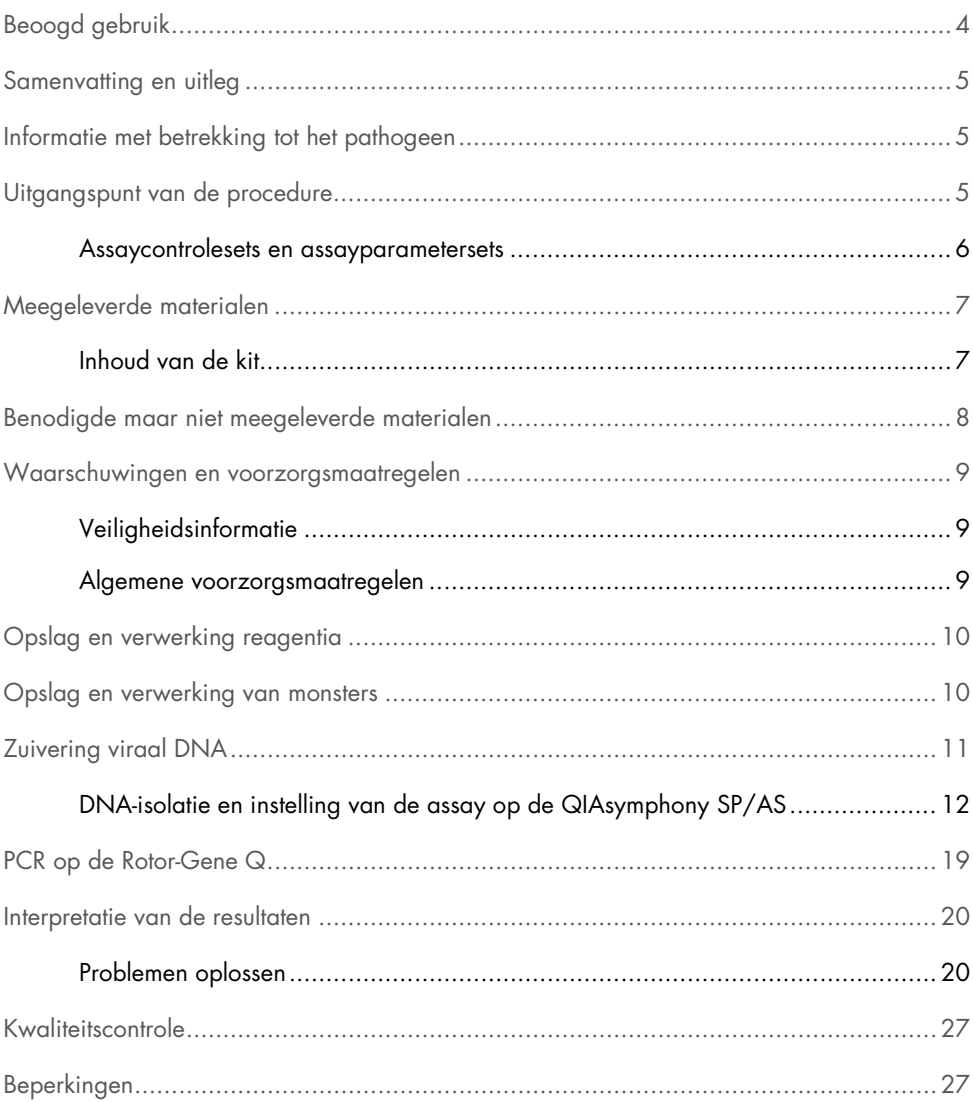

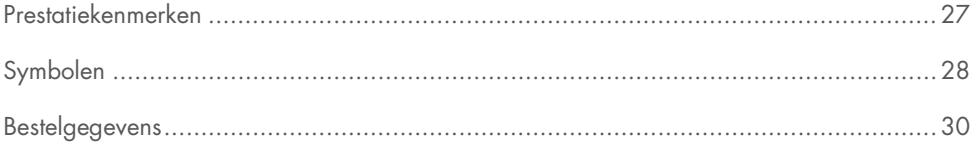

# <span id="page-3-0"></span>Beoogd gebruik

De *artus* BK Virus QS-RGQ-kit is een in-vitro-nucleïnezuuramplificatietest voor de kwantificatie van DNA van het BK-virus in humane biologische monsters. Deze diagnostische testkit gebruikt de polymerasekettingreactie (polymerase chain reaction, PCR) en is geconfigureerd voor gebruik met de QIAsymphony SP/AS- en Rotor-Gene Q-apparaten. Raadpleeg voor meer informatie over specifieke humane biologische monsters waarmee de kit is gevalideerd de desbetreffende toepassingsbladen, die u kunt vinden op www.qiagen.com/products/artusbkvirusrgpcrkitce.aspx.

QIAGEN ontwikkelt en valideert voortdurend verdere toepassingen voor *artus* QS-RGQ-kits, zoals gebruik met aanvullende monstertypen.

De meest recente versie van deze handleiding en de bijbehorende toepassingsbladen vindt u op www.qiagen.com/products/artusbkvirusrgpcrkitce.aspx.

De *artus* BK Virus QS-RGQ-kit is bedoeld voor gebruik in combinatie met de klinische presentatie en andere laboratoriummarkers voor ziekteprognose.

QIAGEN bewaakt constant de prestaties van de assay en valideert voortdurend nieuwe claims. Gebruikers dienen zich er daarom van te verzekeren dat ze de meest recente revisie van de gebruiksaanwijzing gebruiken.

Opmerking: Controleer voordat u een test gaat uitvoeren of er nieuwe (herziene) elektronische bijsluiters beschikbaar zijn op www.qiagen.com/products/artusbkvirusrgpcrkitce.aspx.

Alle kits kunnen worden gebruikt met de respectievelijke instructie-elementen, mits het versienummer van de handleiding en andere bijsluiterinformatie overeenkomt met het versienummer van de kit. U vindt het versienummer op het etiket op de doos van elke kit. QIAGEN garandeert de compatibiliteit van alle testkitpartijen onder hetzelfde versienummer.

# <span id="page-4-0"></span>Samenvatting en uitleg

De *artus* BK Virus QS-RGQ-kit is een gebruiksklaar systeem voor de detectie van BK-virus-DNA met behulp van een polymerasekettingreactie (PCR) op Rotor-Gene Q-apparaten met monsterbereiding en assay-setup met gebruik van de QIAsymphony SP/AS-apparaten.

# <span id="page-4-1"></span>Informatie met betrekking tot het pathogeen

Het BK-virus (BKV) is een DNA-virus dat behoort tot de polyomavirussen. De primaire infectie vindt meestal plaats op de kinderleeftijd en is gewoonlijk asymptomatisch. De seroprevalentie bij volwassenen is rond de 90%. Na de primaire infectie blijft BKV latent in niercellen en kan het worden gereactiveerd in omstandigheden waarbij immunodeficiëntie optreedt, zoals bij transplantatie.

Een BKV-infectie kan leiden tot tubulo-interstitiële nefritis en ureterstenose bij ontvangers van een niertransplantaat en tot hemorragische cystitis bij ontvangers van een beenmergtransplantaat. Ook is een verband aangetoond met ziektepatronen voor vasculopathie, pneumonitis, encefalitis, retinitis en zelfs meervoudig orgaanfalen.

Persisterende BKV-replicatie op hoog niveau is het typerende kenmerk van met polyomavirus geassocieerde nefropathie (PAN) bij niertransplantatiepatiënten. Het aantal klinisch relevante infecties is voornamelijk beperkt tot patiënten bij wie immunosuppressie nodig is.

# <span id="page-4-2"></span>Uitgangspunt van de procedure

De BK Virus RG Master bevat reagentia en enzymen voor de specifieke amplificatie van een gebied van 274 bp van het genoom van het BK-virus, en voor de directe detectie van het specifieke amplicon in fluorescentiekanaal Cycling Green van de Rotor-Gene Q.

Daarnaast bevat de *artus* BK Virus QS-RGQ-kit een tweede heteroloog amplificatiesysteem voor de identificatie van mogelijke PCR-inhibitie. Dit wordt gedetecteerd als een interne controle (IC) in fluorescentiekanaal Cycling Orange van de Rotor-Gene Q. De detectielimiet van de analytische BK-virus-PCR is niet verlaagd.

Er zijn externe positieve controles (BK Virus RG QS 1–4) meegeleverd die de bepaling van de hoeveelheid viraal DNA mogelijk maken. Zie voor meer informatie het desbetreffende informatieblad op www.qiagen.com/products/artusbkvirusrgpcrkitce.aspx

De negatieve controle (water, PCR-kwaliteit) controleert de PCR op contaminatie. In de QIAsymphony-software wordt hiernaar verwezen met NTC (no template control, controle zonder template).

### <span id="page-5-0"></span>Assaycontrolesets en assayparametersets

Assay Control Sets (assaycontrolesets) zijn combinaties van een protocol met aanvullende parameters, zoals interne controle, voor samplezuivering op de QIAsymphony SP. Voor elk protocol is een standaard assaycontroleset voorgeïnstalleerd.

Assay Parameter Sets (assayparametersets) zijn combinaties van een assaydefinitie met aanvullende parameters, zoals het aantal replica's en aantal assaystandaarden, voor het instellen van de assay op de QIAsymphony AS.

Voor geïntegreerde runs op de QIAsymphony SP/AS is de assayparameterset direct gekoppeld aan een vooraf gemaakte assaycontroleset die het bijbehorende monsterzuiveringsproces specificeert.

# <span id="page-6-0"></span>Meegeleverde materialen

### <span id="page-6-1"></span>Inhoud van de kit

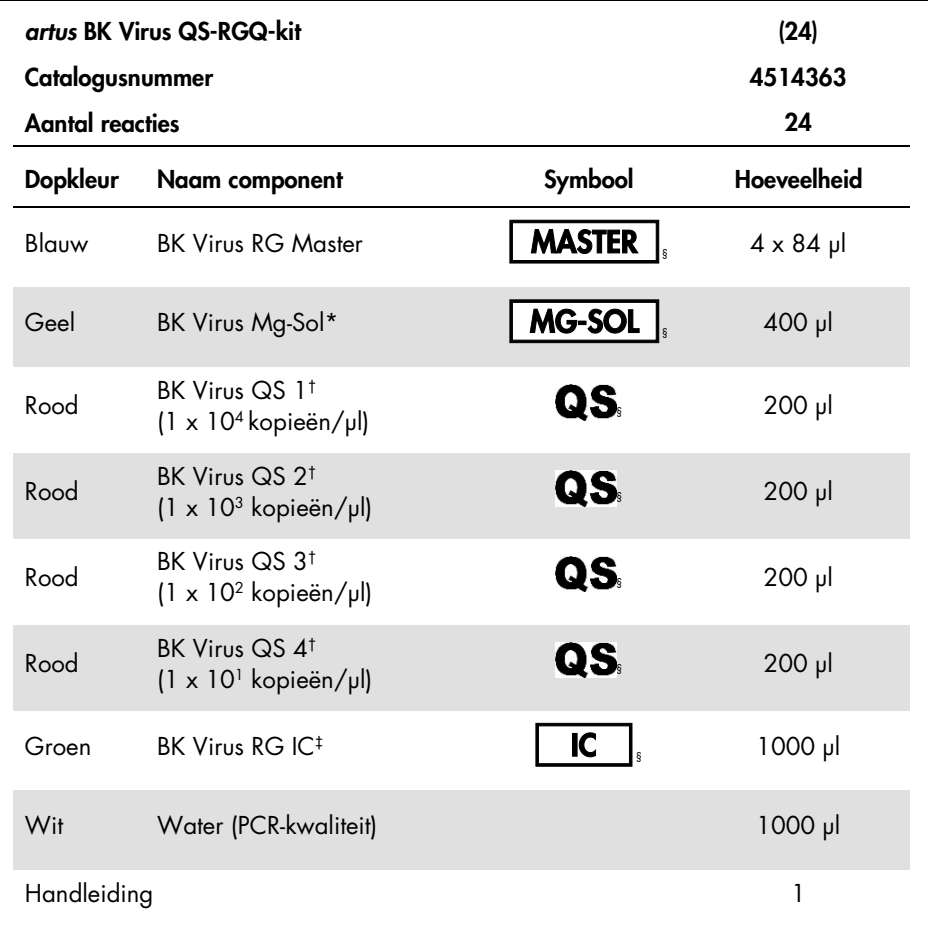

\* Magnesiumoplossing.

† Kwantificeringsstandaard.

‡ Interne controle.

§ Zie pagina [28](#page-27-0) voor een lijst met symbolen en definities.

# <span id="page-7-0"></span>Benodigde maar niet meegeleverde materialen

Belangrijk: Zorg ervoor dat de bij deze procedure gebruikte apparaten zijn gecontroleerd en gekalibreerd volgens de aanbevelingen van de fabrikant.

Algemene laboratoriumapparatuur

- Instelbare pipetten en steriele pipettips met filter
- Vortexmixer
- Waterbad dat geschikt is voor incubatie bij 37 °C
- Benchtop-centrifuge met rotor voor reageerbuisjes van 2 ml die kan centrifugeren met 6800 x *g*.

Extra apparatuur en materialen voor de bereiding van monsters

- QIAsymphony SP (module van QIAsymphony RGQ) (catalogusnr. 9001297)
- QIAsymphony AS (module van QIAsymphony RGQ) (catalogusnr. 9001301)
- QIAsymphony-software versie 4.0
- QIAsymphony DSP Virus/Pathogen-kit (catalogusnr. 937036 of 937055)

Extra apparatuur voor PCR

- Rotor-Gene Q MDx 5plex HRM- of Rotor-Gene Q 5plex HRM-apparaat (module van QIAsymphony RGQ)
- Rotor-Gene Q-software versie 2.1 of hoger

Opmerking: Aanvullende informatie over de materialen die nodig zijn voor specifieke toepassingen is te vinden in het desbetreffende toepassingsblad op www.qiagen.com/products/artusbkvirusrgpcrkitce.aspx.

### <span id="page-8-0"></span>Waarschuwingen en voorzorgsmaatregelen

Voor in-vitrodiagnostisch gebruik

### <span id="page-8-1"></span>Veiligheidsinformatie

Draag bij het werken met chemicaliën altijd een geschikte laboratoriumjas, wegwerphandschoenen en een veiligheidsbril. Raadpleeg de bijbehorende veiligheidsinformatiebladen (VIB's) voor meer informatie. Deze zijn online beschikbaar in pdf-formaat via [www.qiagen.com/safety](http://www.qiagen.com/safety). Hier vindt u de veiligheidsinformatiebladen van alle kits en kitcomponenten van QIAGEN, die u kunt bekijken en afdrukken.

Raadpleeg de handleiding voor de gebruikte zuiveringskit voor veiligheidsinformatie over de kit. Raadpleeg de gebruikershandleidingen voor instrumentmodules voor veiligheidsinformatie over de modules.

Gooi afval van monsters, vloeistoffen en assays weg in overeenstemming met de nationale en plaatselijke regelgeving.

<span id="page-8-2"></span>Algemene voorzorgsmaatregelen

Besteed altijd aandacht aan het volgende:

- Gebruik steriele pipetpunten met filters.
- Houd tijdens handmatige stappen de buisjes altijd wanneer dat mogelijk is gesloten en vermijd contaminatie.
- Ontdooi alle onderdelen volledig bij kamertemperatuur (15–25 °C) voordat u een assay start.
- Als de onderdelen zijn ontdooid, mengt u deze (door herhaaldelijk op en neer te pipetteren of te mengen met een pulse-vortexmixer) en centrifugeer kort. Controleer of er geen schuim of luchtbelletjes in de reagensbuisjes aanwezig zijn.
- Meng geen componenten uit kits met verschillende lotnummers.
- Zorg dat de benodigde adapters worden voorgekoeld tot 2–8 °C.
- Werk snel en bewaar de PCR-reagentia voordat ze op het apparaat worden geplaatst op ijs of in het koelblok.
- Werk aan één stuk door van het ene deel van de workflow naar het volgende. Zorg dat de transfertijd tussen de verschillende modules (QIAsymphony SP naar QIAsymphony AS naar Rotor-Gene Q) niet langer is dan 30 minuten.

# <span id="page-9-0"></span>Opslag en verwerking reagentia

De componenten van de *artus* BK Virus QS-RGQ-kit dienen te worden bewaard bij -15 tot -30 °C en blijven stabiel tot de uiterste houdbaarheidsdatum die op het etiket staat vermeld. Herhaaldelijk ontdooien en weer invriezen (> 2 x) dient te worden vermeden, aangezien dit de prestaties van de assay kan verminderen. Als de reagentia slechts periodiek moeten worden gebruikt, dienen ze in kleine hoeveelheden te worden ingevroren. De bewaring bij 2–8 °C mag niet langer dan 5 uur duren.

## <span id="page-9-1"></span>Opslag en verwerking van monsters

Informatie over de verwerking en opslag van monsters voor specifieke toepassingen is te vinden in het desbetreffende toepassingsblad op www.qiagen.com/products/artusbkvirusrgpcrkitce.aspx.

### <span id="page-10-0"></span>Zuivering viraal DNA

De *artus* BK Virus QS-RGQ-kit is gevalideerd met een zuiveringsstap van viraal DNA die werd uitgevoerd op de QIAsymphony SP met een QIAsymphony DSP Virus/Pathogen-kit. Raadpleeg de *handleiding voor QIAsymphony DSP Virus/Pathogen* (*QIAsymphony DSP Virus/Pathogen Handbook*) voor alle informatie over het voorbereiden van de reagenscartridge voor de monsterzuiveringsstap op de QIAsymphony SP.

Een interne controle en carrier-RNA (CARRIER) gebruiken

Bij het gebruik van QIAsymphony DSP Virus/Pathogen-kits in combinatie met de *artus* BK Virus QS-RGQ-kit is het nodig om de interne controle (BK Virus RG IC) in de zuiveringsprocedure op te nemen om de efficiëntie van de monsterbereiding en de downstream assay te bewaken. Daarnaast kan het bij het gebruik van QIAsymphony DSP Virus/Pathogen-kits nodig zijn om carrier-RNA (CARRIER) te bereiden.

Raadpleeg voor specifieke informatie over de interne controle en het gebruik van carrier-RNA (CARRIER) het desbetreffende toepassingsblad op www.qiagen.com/products/artusbkvirusrgpcrkitce.aspx.

Opbrengst van nucleïnezuren

Eluaten die zijn bereid met carrier-RNA (CARRIER) bevatten mogelijk veel meer carrier-RNA (CARRIER) dan doelnucleïnezuren. We raden aan om kwantitatieve-amplificatiemethoden te gebruiken voor het bepalen van de opbrengst.

Opslag van nucleïnezuren

Voor kortdurende opslag (maximaal 24 uur) raden we aan gezuiverde nucleïnezuren te bewaren bij 2–8 °C. Voor langdurige opslag (langer dan 24 uur) raden we opslag bij -20 °C aan.

### Beginnen met het gebruik van de QIAsymphony SP/AS-apparaten

- 1. Sluit alle laden en de kappen.
- 2. Zet de QIAsymphony SP/AS-apparaten aan en wacht tot het scherm **Sample preparation** (Monsterbereiding) verschijnt en de initialisatieprocedure is voltooid.
- 3. Meld u aan bij het apparaat (de laden worden ontgrendeld).

### <span id="page-11-0"></span>DNA-isolatie en instelling van de assay op de QIAsymphony SP/AS

Hieronder wordt een algemeen protocol beschreven voor het gebruik van QIAsymphony DSP Virus/Pathogen-kits. Uitgebreide informatie voor een specifieke toepassing, inclusief volumes en buisjes, vindt u in het desbetreffende toepassingsblad op www.qiagen.com/products/artusbkvirusrgpcrkitce.aspx.

#### Wat u moet weten voor u begint

 Zorg dat u weet hoe u de QIAsymphony SP/AS-apparaten moet bedienen. Raadpleeg voor bedieningsinstructies de handleidingen die bij uw apparaten zijn geleverd en de meest recente versies die u online kunt vinden op

#### www.qiagen.com/products/qiasymphonyrgq.aspx.

 Controleer voordat u een reagenscartridge (eagent cartridge, RC) voor de eerste keer gebruikt of er geen precipitaat aanwezig is in de buffers QSL2 en QSB1 in de cartridge (RC).

Verwijder indien nodig de containers met buffers QSL2 en QSB1 uit de reagenscartridge (RC) en incubeer deze, onder af en toe schudden, 30 min bij 37 °C om het precipitaat op te lossen. Zorg ervoor dat u de bakjes in de juiste posities plaatst. Als de reagenscartridge (RC) al is doorgeprikt, zorg dan dat de containers weer worden afgesloten met een sealstrip voor hergebruik en incubeer de hele reagenscartridge (RC), onder af en toe schudden, 30 min bij 37 °C in een waterbad.

- Zorg dat de reagenscartridge (RC) nooit hard wordt geschud, anders kan schuim worden gevormd. Schuimvorming kan leiden tot problemen bij het detecteren van het vloeistofniveau.
- Werk snel en bewaar de PCR-reagentia voordat ze op het apparaat worden geplaatst op ijs of in het koelblok.
- De reagensvolumes zijn geoptimaliseerd voor 24 reacties per kit per run.
- $\bullet$  Voorafaaand aan elk gebruik moeten alle reagentia volledig worden ontdooid, gemengd (door ze herhaaldelijk met een pipet op te zuigen of door ze snel te vortexen) en ten minste 3 seconden worden gecentrifugeerd bij 6800 x *g*. Zorg dat er geen schuim wordt gevormd in de reagentia.
- Aangetoond is dat eluaten van de monsterbereiding en alle componenten van de *artus* BK Virus QS-RGQ-kit stabiel zijn in het instrument gedurende ten minste de normale tijd die nodig is voor de monsterzuivering van 96 monsters en de setup van de 72 assays, inclusief maximaal 30 minuten transfertijd van de QIAsymphony SP naar de QIAsymphony AS en maximaal 30 minuten transfertijd van de QIAsymphony AS naar de Rotor-Gene Q.

#### Wat u moet doen voor u begint

- Bereid alle benodigde mengsels. Bereid indien nodig vlak vóór u begint mengsels met carrier-RNA (CARRIER) en interne controles. Zie voor meer informatie het desbetreffende toepassingsblad op www.qiagen.com/products/artusbkvirusrgpcrkitce.aspx
- Voordat u de procedure start moet u ervoor zorgen dat de magnetische deeltjes volledig geresuspendeerd zijn. Vortex de container met de magnetische deeltjes vóór het eerste gebruik krachtig gedurende minimaal 3 minuten.
- Verwijder, voordat u de reagenscartridge (RC) in het apparaat plaatst, de kap van de container met de magnetische deeltjes en open de enzymbuisjes. Zorg ervoor dat het enzymrek op kamertemperatuur (15–25 °C) is gebracht.
- Zorg dat de doorprikdeksel (piercing lid, PL) op de reagenscartridge (RC) is geplaatst en dat de deksel van de container met magnetische deeltjes is verwijderd, of, als u een gedeeltelijk gebruikte reagenscartridge (RC) gebruikt, controleer of de sealstrips voor hergebruik zijn verwijderd.

 Als de monsters zijn voorzien van een streepjescode, plaats de monsters dan zo in de buizendrager dat de streepjescodes naar de streepjescodelezer in de lade 'Sample' (monsterlade) aan de linkerzijde van de QIAsymphony SP zijn gericht.

#### Instellen QIAsymphony SP

- 1. Sluit alle laden en de kappen van de QIAsymphony SP/AS-apparaten.
- 2. Zet de apparaten aan en wacht tot het scherm **Sample Preparation** (Monsterbereiding) verschijnt en de initialisatieprocedure is voltooid.

De aan/uit-schakelaar bevindt zich op de linkeronderhoek van de QIAsymphony SP.

- 3. Meld u aan op de apparaten.
- 4. Bereid de volgende laden voor zoals aangegeven op het desbetreffende toepassingsblad op www.qiagen.com/products/artusbkvirusrgpcrkitce.aspx.
	- Lade 'Waste' (Afval) Voer na voorbereiding een voorraadscan uit.
	- Lade 'Eluate' (Eluaat) Voer na voorbereiding een voorraadscan uit.
	- Lade 'Reagents and Consumables' (Reagentia en verbruiksartikelen) Voer na voorbereiding een voorraadscan uit.
	- De lade 'Sample' (Monsterlade)
- 5. Kies de optie Integrated run (Geïntegreerde run) op het aanraakscherm van de QIAsymphony en voer voor elke batch monsters die moet worden verwerkt de benodigde gegevens in.
- 6. Selecteer een assayparameterset voor de run en wijs deze en de bijbehorende AS-batch toe aan de monsters.

U vindt informatie over de assayparameterset en het voorgeselecteerde elutievolume op het desbetreffende toepassingsblad.

Zie de gebruikershandleiding van het apparaat voor meer informatie over geïntegreerde runs op de QIAsymphony SP/AS.

7. Controleer bij het opzetten van een geïntegreerde run of de monsterlabware, monstertypen (monster, EC+ en EC-) en volumes correct zijn toegewezen.

U vindt informatie over de verbruiksartikelen en componenten die in elke lade moeten worden geplaatst op het desbetreffende toepassingsblad.

- 8. Klik nadat u informatie hebt ingevoerd over alle batches van de geïntegreerde run op de knop OK om het instellen van de Integrated run (Geïntegreerde run) te verlaten.
- 9. De status van alle batches binnen het overzicht van de geïntegreerde run verandert van LOADED (Geladen) naar QUEUED (In wachtrij). Zodra één batch in de wachtrij is gezet, verschijnt de knop Run. Druk op de knop Run om de procedure te starten. Alle stappen van de verwerking worden volledig automatisch uitgevoerd.

#### Instellen QIAsymphony AS

- 1. Open nadat u een geïntegreerde run in de wachtrij hebt gezet de laden van de QIAsymphony AS. Op het scherm wordt aangegeven welke componenten moeten worden geladen.
- 2. Doe altijd het volgende vóór de geïntegreerde run:
	- plaats de tipgoot;
	- gooi de afvalzak voor tips weg;
	- plaats een lege afvalzak voor tips;
- 3. definieer en laad assayrekken.

Assayrekken in voorgekoelde adapters worden in de 'Assay'-sleuven geladen.

U vindt informatie over de assayrekken op het desbetreffende toepassingsblad op www.qiagen.com/products/artusbkvirusrgpcrkitce.aspx.

4. Controleer de temperatuur van de koelposities.

Wanneer de gewenste koeltemperaturen zijn bereikt, wordt het sterretje naast elke sleuf groen.

5. Combineer alle buisjes BK Virus RG Master in een kit voor gebruik in één buisje.

Opmerking: Het kan moeilijk zijn om viskeuze reagentia met handmatige pipetten te verwerken. Zorg ervoor dat u het gehele volume BK Virus RG Master in de buis overbrengt. 6. Vul elk reagensbuisje met het vereiste volume van het benodigde reagens, in overeenstemming met de laadinformatie van de apparaatsoftware.

Opmerking: Voorafgaand aan elk gebruik moeten alle reagentia volledig worden ontdooid, gemengd (door ze herhaaldelijk met een pipet op te zuigen of door ze snel te vortexen) en ten minste 3 seconden worden gecentrifugeerd bij 6800 x *g*. Zorg dat er geen luchtbelletjes of schuim worden gevormd; deze kunnen detectiefouten veroorzaken. Werk snel en bewaar de PCR-componenten voordat ze in het apparaat worden geladen op ijs of in het koelblok.

- 7. Laad het reagensrek en plaats de reagensbuisjes, zonder afdekking, in de juiste posities van voorgekoelde adapters voor reagentia, in overeenstemming met het desbetreffende toepassingsblad.
- 8. Plaats van elk type disposable filtertips het op het desbetreffende toepassingsblad aangegeven benodigde aantal in de laden 'Eluate and Reagents' (Eluaat en reagens) en 'Assays'.
- 9. Sluit de laden 'Eluate and Reagents' (Eluaat en reagens) en 'Assays'.
- 10.Druk nadat u elke lade hebt gesloten op Scan (Scannen) om de voorraadscan voor elke lade te starten.

Tijdens de voorraadscan worden de sleuven, adapters, filtertips en de tipgoot gecontroleerd, en daarnaast de correcte plaatsing van de specifieke reagensvolumes. Corrigeer eventuele fouten.

De assay-setup start automatisch nadat de zuiveringsstap op de QIAsymphony SP is voltooid en de eluaatrekken zijn overgeplaatst naar de QIAsymphony AS.

- 11. Druk nadat de run is voltooid op Remove (Verwijderen) in het scherm Overview (Overzicht) voor de assay-setup. Open de lade 'Assays' en verwijder de assayrekken.
- 12.Download de resultaat- en cyclerbestanden.
- 13.Als er meerdere batches op de QIAsymphony AS zijn geconfigureerd in een geïntegreerde run, vul dan de laden van de QIAsymphony AS opnieuw. Volg de instructies vanaf stap 1.
- 14.Ga door met ['PCR op de Rotor-Gene Q'](#page-18-0), pagina [19.](#page-18-0)

15.Voer het reguliere onderhoud van de QIAsymphony AS uit tijdens de PCR-run op de Rotor-Gene Q of later.

De workflow omvat alle handelingen; reinig daarom alle apparaten aan het einde van voltooide workflow.

Volg de onderhoudsinstructies in de *Gebruikershandleiding voor de QIAsymphony SP/AS — Algemene beschrijving (QIAsymphony SP/AS User Manual — General Description)*. Zorg dat u regelmatig onderhoud pleegt om het risico van kruiscontaminatie tot een minimum te beperken.

### <span id="page-18-0"></span>PCR op de Rotor-Gene Q

#### Wat u moet weten voor u begint

- Neem de tijd om vertrouwd te raken met het Rotor-Gene Q-apparaat voordat u start met het protocol. Zie de gebruikershandleiding van het apparaat.
- Zorg ervoor dat per PCR-run alle 4 de kwantificatiestandaarden en ten minste één negatieve controle (water, PCR-kwaliteit) worden opgenomen. Om een standaardcurve te genereren, gebruikt u voor elke PCR-run alle 4 de meegeleverde kwantificatiestandaarden (BK Virus QS 1–4).
- 1. Sluit de PCR-buisjes af en plaats deze in de rotor met 72 putjes van de Rotor-Gene Q.
- 2. Zorg ervoor dat u de 4-strip tubes voor Rotor-Gene Q in de juiste positie overplaatst, zodat de daarvoor bedoelde markeringen op de koeladapter en de rotor overeenkomen.
- 3. Zorg ervoor dat de vergrendelingsring (accessoire van het Rotor-Gene Q-apparaat) op de rotor is geplaatst om te voorkomen dat de buisjes tijdens de run per ongeluk opengaan.
- 4. Breng het cyclerbestand over van de QIAsymphony AS naar de Rotor-Gene Q-computer.
- 5. Maak voor de detectie van BK-virus-DNA een temperatuurprofiel aan en start de run zoals aangegeven op het desbetreffende applicatieblad op

www.qiagen.com/products/artusbkvirusrgpcrkitce.aspx.

Softwarespecifieke informatie over het programmeren van de Rotor-Gene Q vindt u op het protocolblad *Settings to run* artus *QS RGQ Kits* (Instellingen voor het gebruik van *artus* QS RGQ-kits) op www.qiagen.com/products/artusbkvirusrgpcrkitce.aspx.

### <span id="page-19-0"></span>Interpretatie van de resultaten

Zie het desbetreffende toepassingsblad op www.qiagen.com/products/artusbkvirusrgpcrkitce.aspx voor uitgebreide informatie over de interpretatie van resultaten.

### <span id="page-19-1"></span>Problemen oplossen

Dit gedeelte kan nuttig zijn bij het oplossen van eventuele problemen. Zie voor contactgegevens de achterzijde van deze gebruiksaanwijzing of ga naar [www.qiagen.com](http://www.qiagen.com/).

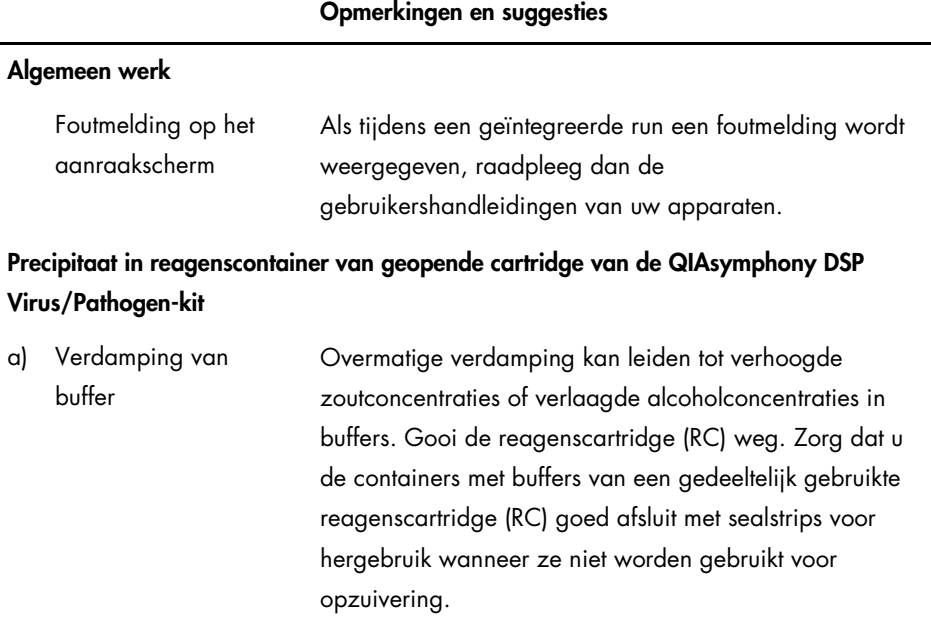

#### 20 Handleiding *artus* BK Virus QS RGQ-kit 05/2016

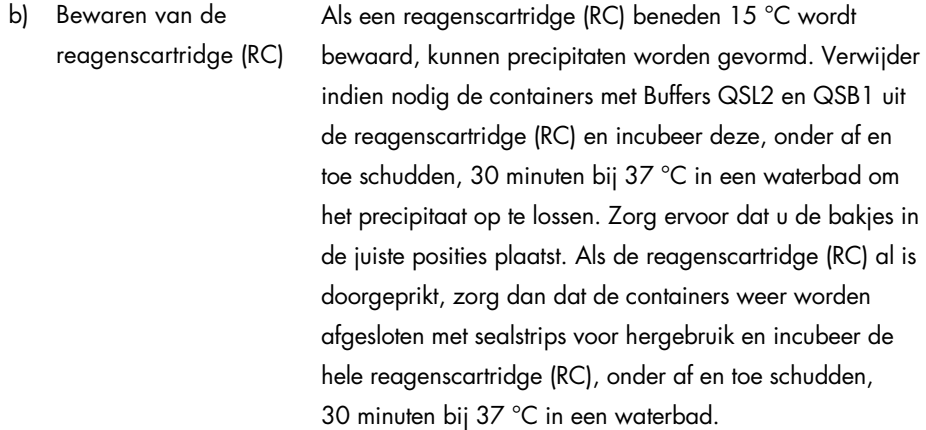

### <span id="page-20-0"></span>Lage opbrengst aan nucleïnezuren

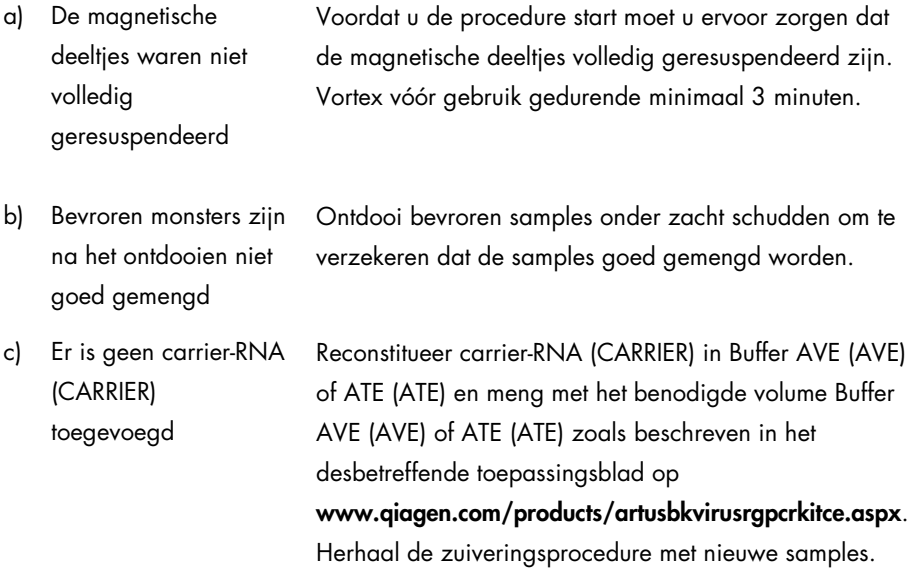

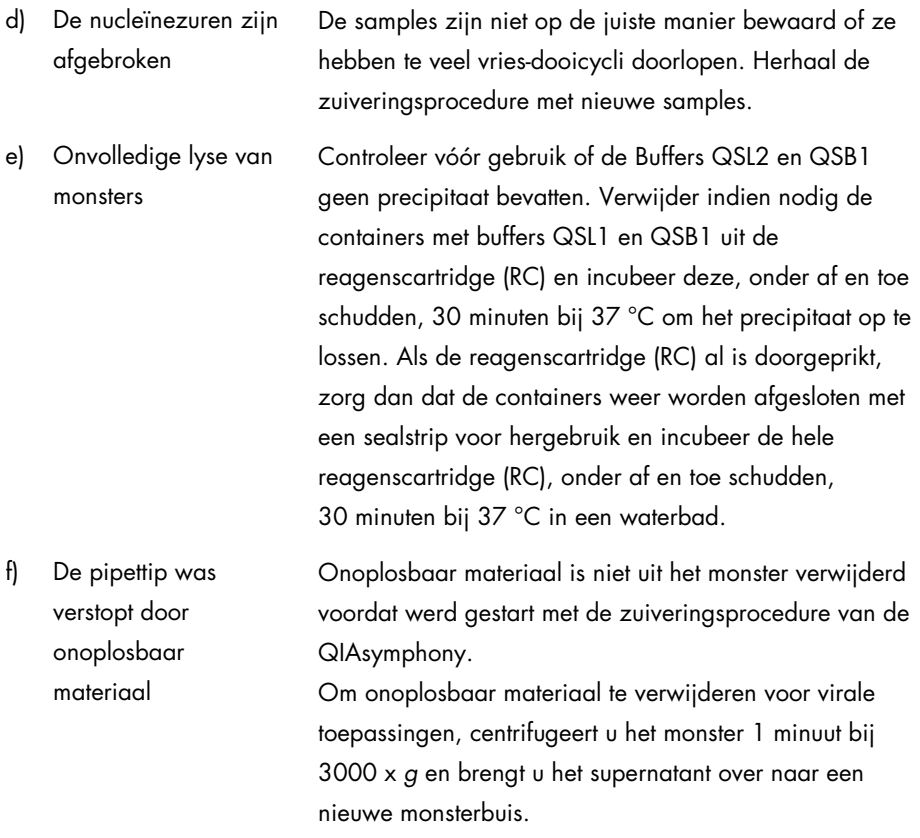

#### QIAsymphony AS detecteert onvoldoende Master

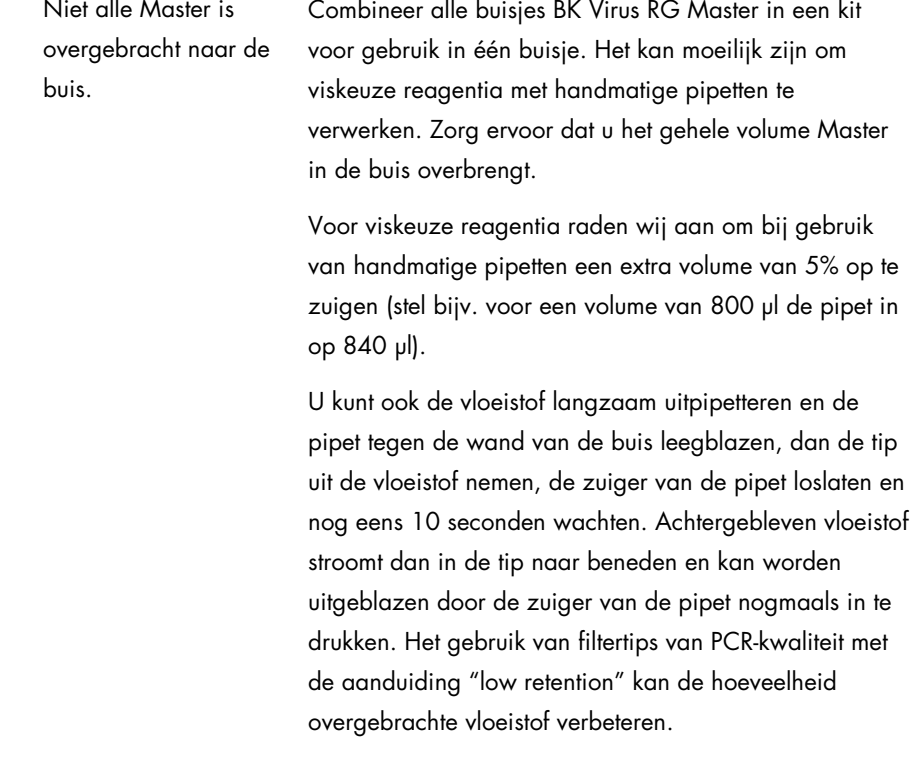

### De positieve controles (BK Virus RG QS 1–4) geven geen signaal in fluorescentiekanaal Cycling Green

a) Het gekozen fluorescentiekanaal voor de analyse van PCR-gegevens voldoet niet aan het protocol

Voor de analyse van gegevens kiest u het fluorescentiekanaal Cycling Green voor de BK-virus-PCR voor analyse en het fluorescentiekanaal Cycling Orange voor de interne-controle-PCR.

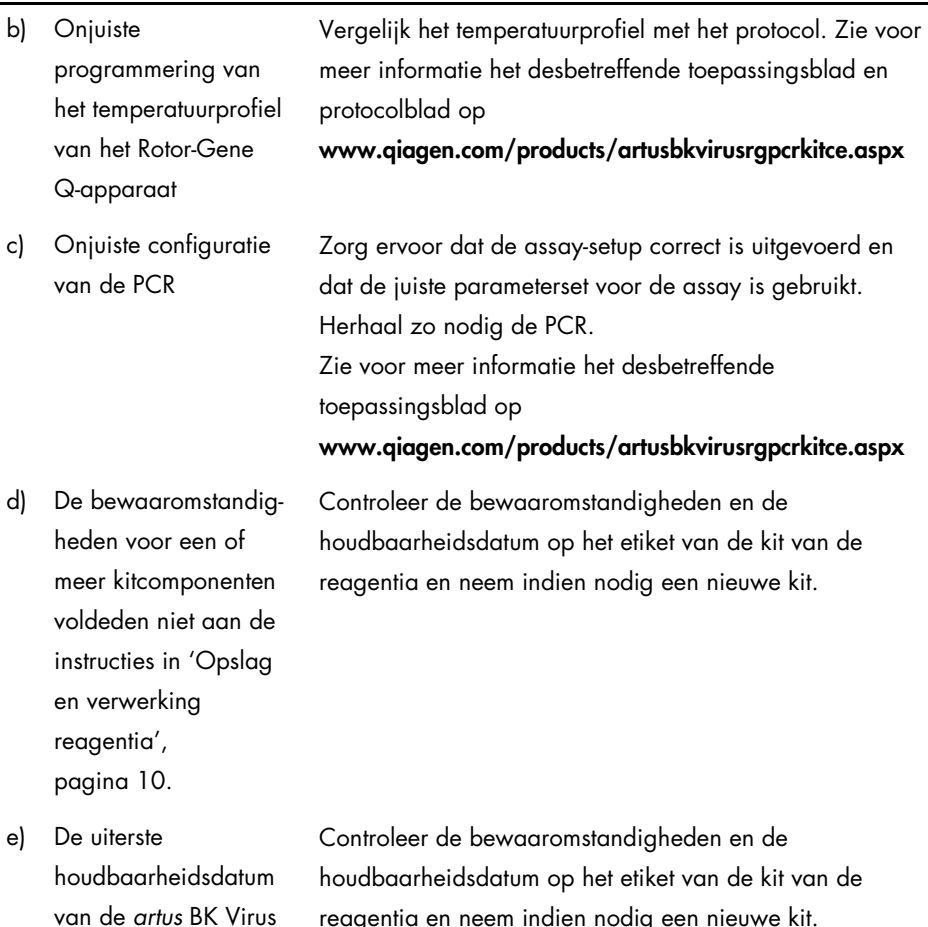

reagentia en neem indien nodig een nieuwe kit.

QS-RGQ-kit is verstreken

Zwak of geen signaal van de interne controle van een negatief plasmamonster dat is gezuiverd met gebruik van de QIAsymphony DSP Virus/Pathogen-kit in fluorescentiekanaal Cycling Orange en tegelijkertijd afwezigheid van een signaal in kanaal Cycling Green

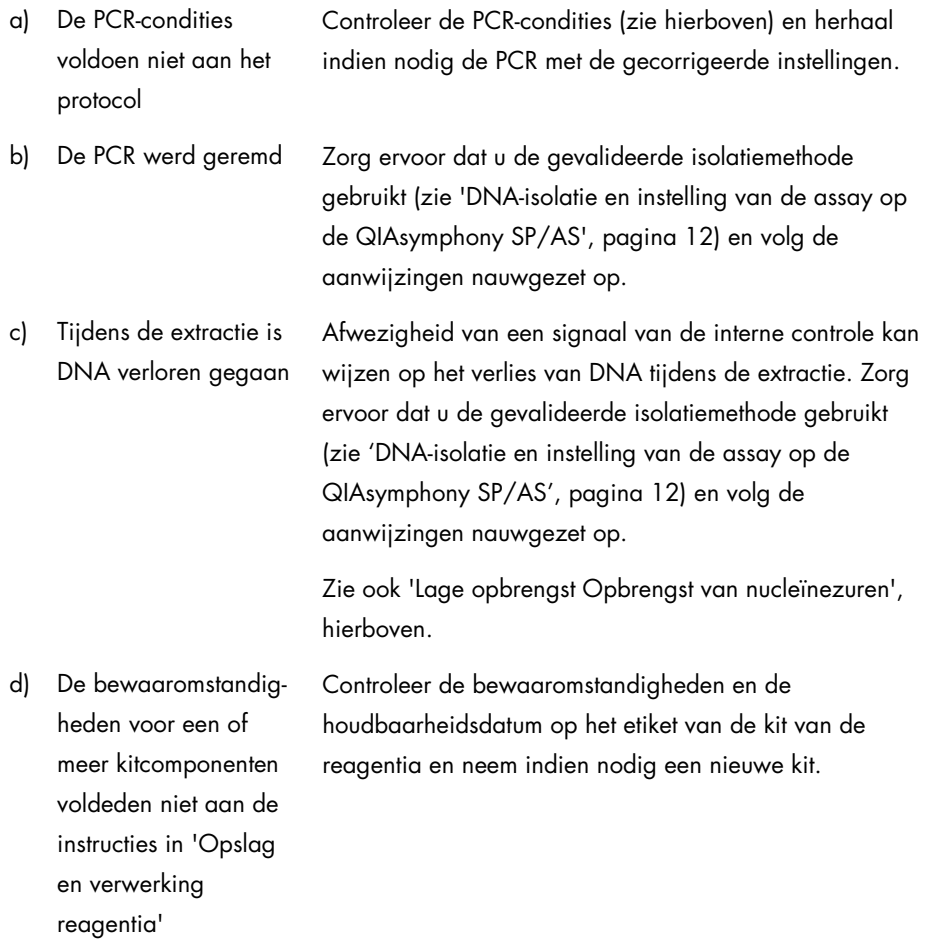

(pagina [10\)](#page-9-0).

e) De uiterste houdbaarheidsdatum van de *artus* BK Virus QS-RGQ-kit is verstreken Controleer de bewaaromstandigheden en de houdbaarheidsdatum op het etiket van de kit van de reagentia en neem indien nodig een nieuwe kit.

### De negatieve controles in fluorescentiekanaal Cycling Green van de analytische PCR geven signaal

- a) Er is contaminatie opgetreden tijdens de voorbereiding van de PCR Herhaal de PCR in replica's met nieuwe reagentia. Sluit indien mogelijk de PCR-buisjes direct na toevoeging van het te testen monster af. Zorg ervoor dat de werkruimte en apparaten regelmatig gedecontamineerd worden. b) Er is contaminatie opgetreden tijdens de Herhaal de extractie en de PCR van het te testen monster met gebruikmaking van nieuwe reagentia.
- extractie Zorg ervoor dat de werkruimte en apparaten regelmatig gedecontamineerd worden.

# <span id="page-26-0"></span>Kwaliteitscontrole

Elke partij *artus* BK Virus QS-RGQ-kit wordt, in overeenstemming met het ISO-gecertificeerde kwaliteitsbeheersysteem van QIAGEN, getest tegen vooraf vastgestelde specificaties om een consistente kwaliteit van het product te waarborgen.

# <span id="page-26-1"></span>Beperkingen

Alle reagentia mogen uitsluitend worden gebruikt voor in-vitrodiagnostiek.

Het product dient uitsluitend te worden gebruikt door personeel dat speciale instructies en training heeft gekregen in de procedures voor in-vitrodiagnostiek.

Om optimale PCR-resultaten te verkrijgen is het noodzakelijk dat men zich strikt houdt aan de gebruikershandleiding.

Let goed op de uiterste houdbaarheidsdatums op het etiket van de doos en op de etiketten van alle onderdelen. Gebruik geen onderdelen waarvan de uiterste houdbaarheidsdatum is verstreken.

Hoewel dit zelden voorkomt, kunnen mutaties binnen de sterk geconserveerde gebieden van het virale genoom waar de primers van de kit en/of de probe aan binden, ertoe leiden dat de aanwezigheid van het virus in deze gevallen niet wordt gedetecteerd of wordt ondergewaardeerd. De validiteit en de werking van de assay-opzet worden op regelmatige tijden herzien.

## <span id="page-26-2"></span>Prestatiekenmerken

Zie www.qiagen.com/products/artusbkvirusrgpcrkitce.aspx voor de prestatiekenmerken van de *artus* BK Virus QS-RGQ-kit.

# <span id="page-27-0"></span>Symbolen

In de onderstaande tabel worden de symbolen beschreven die op de etikettering of in dit document worden gebruikt.

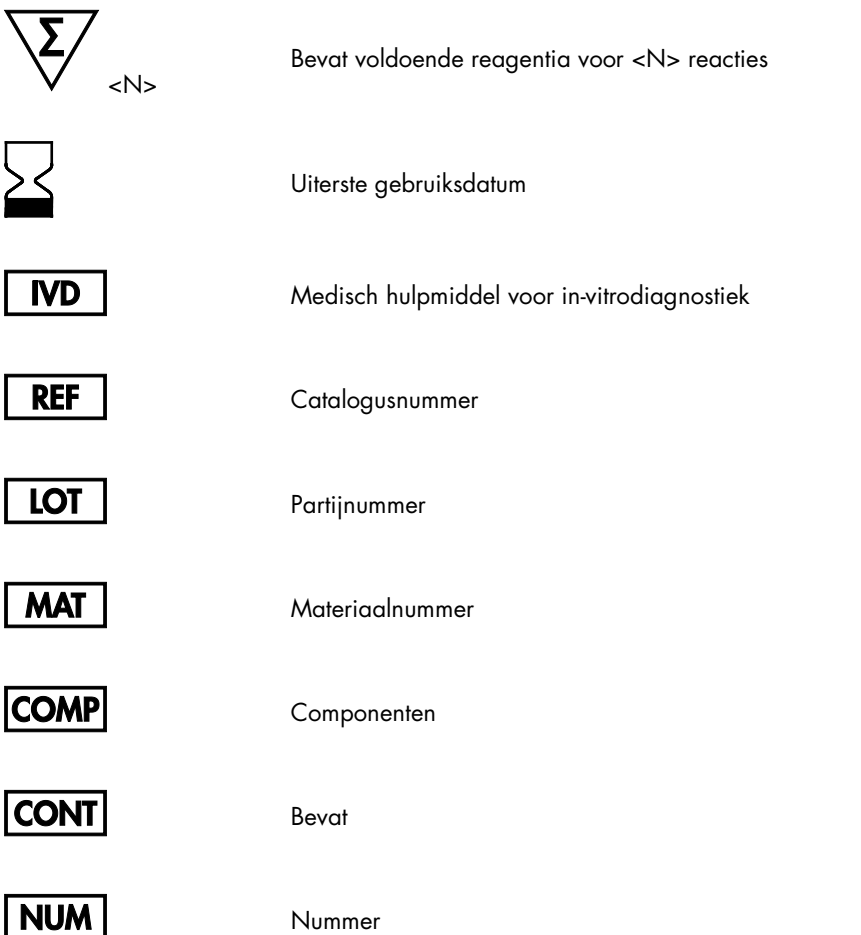

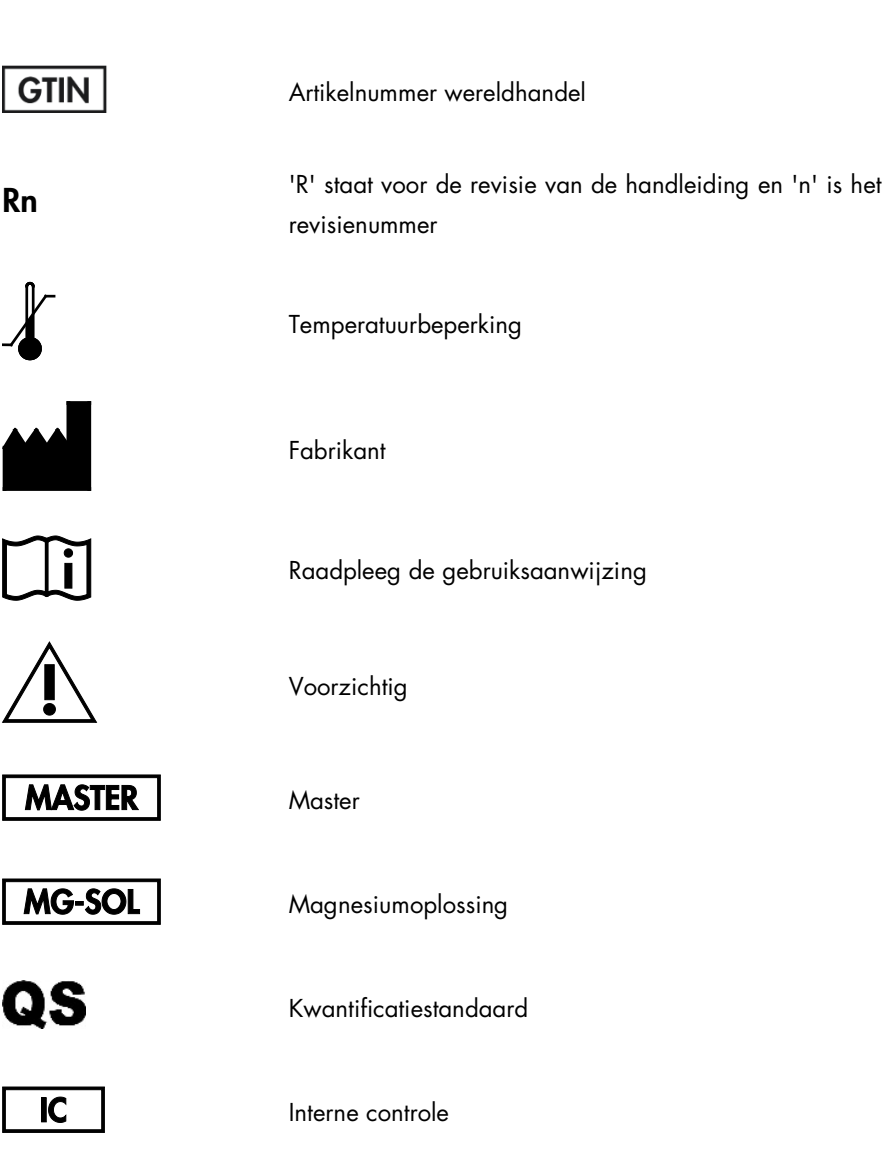

### <span id="page-29-0"></span>Bestelgegevens

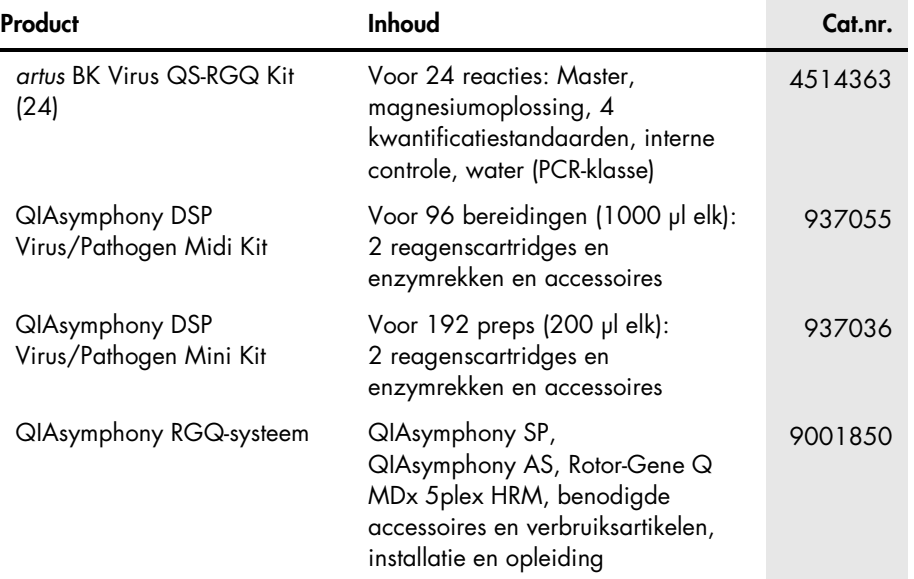

Zie voor actuele informatie over licenties en productspecifieke vrijwaringsclausules de handleiding of gebruikershandleiding van de betreffende QIAGEN-kit. Handleidingen en gebruikershandleidingen van QIAGEN-kits zijn verkrijgbaar via www.qiagen.com of kunnen worden aangevraagd bij de technische diensten van QIAGEN of bij uw plaatselijke leverancier.

Deze pagina is met opzet leeg gelaten.

De aankoop van dit product geeft de koper het recht om het product te gebruiken voor het uitvoeren van diagnostische diensten voor humane in-vitrodiagnostiek. Hierbij wordt door de aanschaf geen algemeen octrooi of andere licentie van enige aard verleend anders dan dit specifieke recht van gebruik.

Handelsmerken: QIAGEN®, Sample to Insight®, QIAsymphony®, *artus*®, Rotor-Gene® (QIAGEN Group). Gedeponeerde namen, handelsmerken, enzovoort die in dit document worden gebruikt, genieten wettelijke bescherming, zelfs wanneer dit niet specifiek is aangegeven.

De *artus* BK Virus QS-RGQ-kit is een diagnostische kit met CE-markering volgens de Europese Richtlijn 98/79/EG betreffende in-vitrodiagnostiek. Niet in alle landen verkrijgbaar.

#### Beperkte licentieovereenkomst voor de *artus* BK Virus QS-RGQ-kit

Door dit product te gebruiken verklaart de koper of gebruiker zich akkoord met de volgende voorwaarden:

- 1. Het product mag uitsluitend worden gebruikt in overeenstemming met de protocollen die bij het product en deze handleiding zijn meegeleverd en mag alleen worden gebruikt met onderdelen die zich in de kit bevinden. QIAGEN geeft onder haar intellectuele eigendom geen licentie om de bijgesloten onderdelen van deze kit te gebruiken of samen te stellen met onderdelen die niet bij de kit zijn meegeleverd, behalve zoals beschreven in de protocollen die bij het product en deze handleiding zijn meegeleverd en in aanvullende protocollen die verkrijgbaar zijn op www.qiagen.com. Enkele van deze aanvullende protocollen zijn door QIAGEN-gebruikers geleverd aan QIAGEN-gebruikers. Deze protocollen zijn niet grondig door QIAGEN getest of geoptimaliseerd. QIAGEN garandeert deze protocollen niet en garandeert evenmin dat ze geen rechten van derden schenden.
- 2. Anders dan uitdrukkelijk gesteld in licenties, garandeert QIAGEN niet dat deze kit en/of het gebruik ervan geen rechten van derden schenden.
- 3. Deze kit en de onderdelen ervan worden in licentie gegeven voor eenmalig gebruik en mogen niet worden hergebruikt, opgeknapt of doorverkocht.
- 4. QIAGEN doet in het bijzonder afstand van enige andere licenties die worden genoemd of geïmpliceerd, anders dan de uitdrukkelijk gestelde.
- 5. De koper en gebruiker van de kit gaan ermee akkoord dat zij geen stappen ondernemen, en niemand anders toestaan stappen te ondernemen, die kunnen leiden tot enige handeling die hierboven als verboden is vermeld, ot die dergelijke handelingen mogelijk maken. QIAGEN mag de verbodsbepalingen in deze<br>Beperkte licentieovereenkomst afdwingen bij de rechter en zal alle ond handeling om deze Beperkte licentieovereenkomst of een intellectueel eigendomsrecht in verband met de kit en/of de onderdelen ervan af te dwingen.

Zie voor bijgewerkte licentievoorwaarden [www.qiagen.com](http://www.qiagen.com/)

HB-0399-007 1062622 154023597 05/2016

© 2010-2016 QIAGEN, alle rechten voorbehouden.

Bestellen www.qiagen.com/shop | Technische ondersteuning support.qiagen.com | Website www.qiagen.com